### **5. BAB V**

# **IMPLEMENTASI DAN PENGUJIAN SISTEM**

### **5.1 IMPLEMENTASI PROGRAM**

Implementasi program merupakan pengujian program yang dibuat telah sesuai dengan sistem yang dirancang sehingga program yang dibuat tidak terjadi kesalahan baik dari sisi sistem maupun dari sisi *coding*. Adapun implementasi sistem pendukung keputusan pemilihan guru terbaik pada SMA Negeri 2 Muaro Jambi dapat dijabarkan, yaitu :

1. Halaman *Form Login*

Halaman *form login* merupakan halaman yang digunakan oleh pengguna sistem untuk masuk ke halaman utama dengan mengisi nama dan *password* dengan benar. Gambar 5.1 *form login* merupakan hasil implementasi dari rancangan pada gambar 4.23.

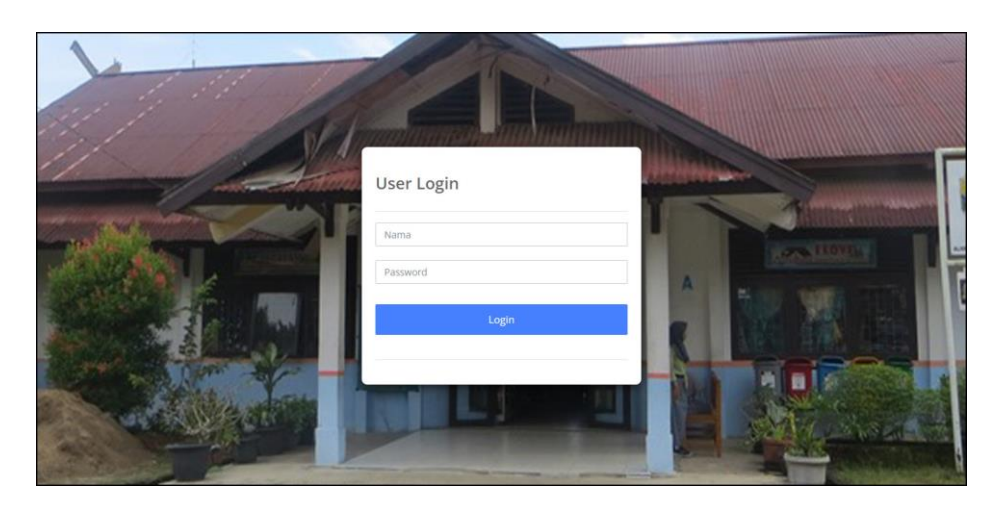

**Gambar 5.1** *Form Login*

2. Halaman Input Kriteria

Halaman input kriteria merupakan halaman yang menampilkan *form* untuk menambah data kriteria baru dengan kolom yang terdiri dari nama kriteria, bobot nilai kriteria dan keterangan. Gambar 5.2 input kriteria merupakan hasil implementasi dari rancangan pada gambar 4.24.

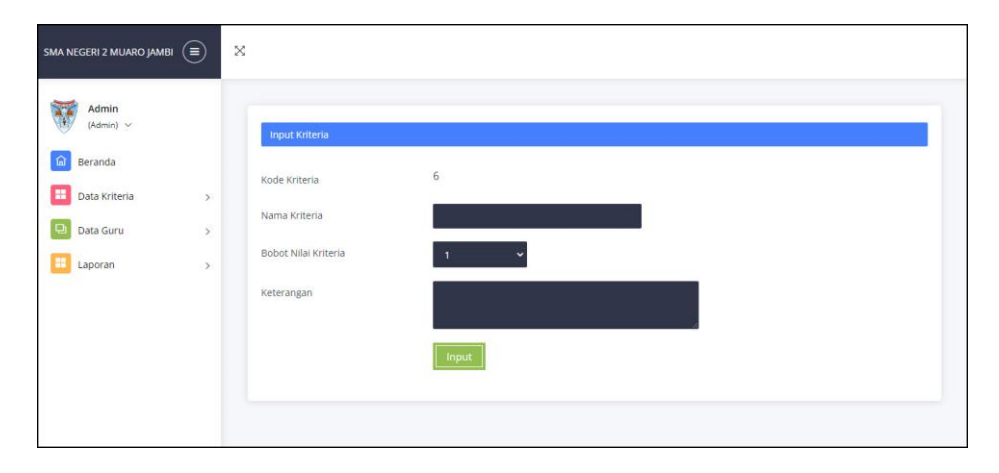

**Gambar 5.2 Input Kriteria**

3. Halaman Input Sub Kriteria

Halaman input sub kriteria merupakan halaman yang menampilkan *form* untuk menambah data sub kriteria baru dengan kolom yang terdiri dari kriteria, nama sub kriteria, dan nilai sub. Gambar 5.3 input sub kriteria merupakan hasil implementasi dari rancangan pada gambar 4.25.

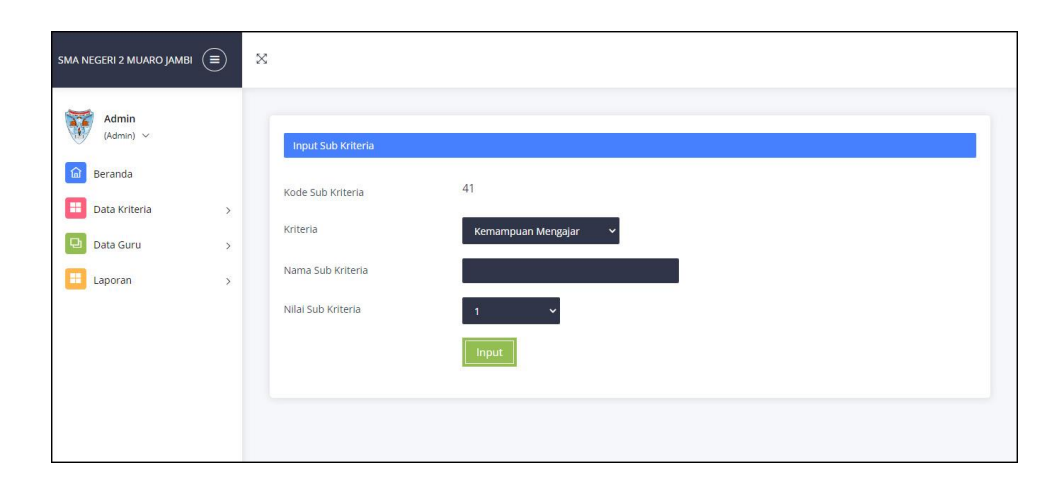

**Gambar 5.3 Input Sub Kriteria**

4. Halaman Input Guru

Halaman input guru merupakan halaman yang menampilkan *form* untuk menambah data guru baru dengan kolom yang terdiri dari nama guru, alamat, telepon / hp, email, pendidikan, dan tahun masuk. Gambar 5.4 input guru merupakan hasil implementasi dari rancangan pada gambar 4.26.

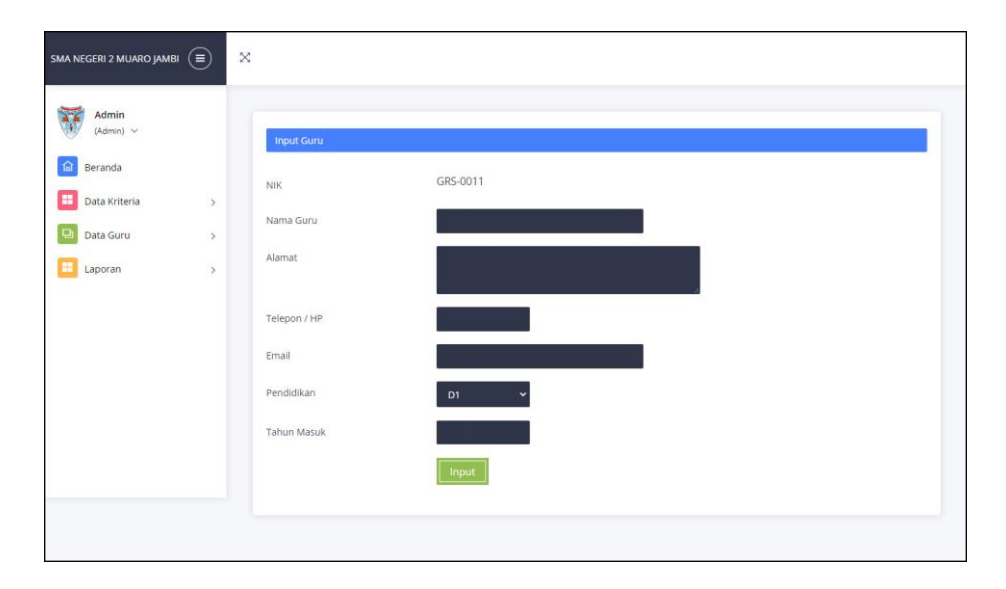

**Gambar 5.4 Input Guru**

5. Halaman Input Penilaian Guru

Halaman input penilaian guru merupakan halaman yang menampilkan *form*  untuk menambah data penilaian guru baru dengan kolom yang terdiri dari nilai guru berdasarakan kriteria yang digunakan. Gambar 5.5 input penilaian guru merupakan hasil implementasi dari rancangan pada gambar 4.27.

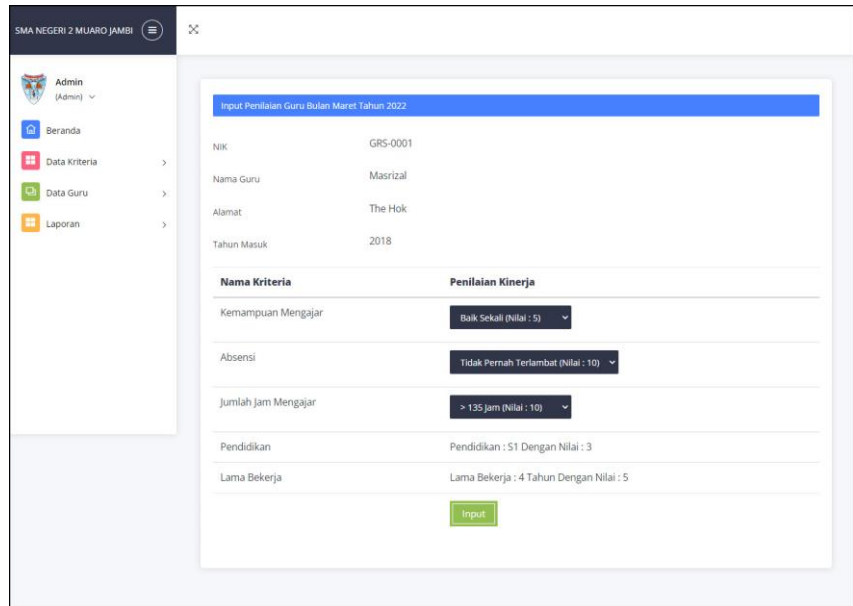

**Gambar 5.5 Input Penilaian Guru**

6. Halaman Input Admin

Halaman input admin merupakan halaman yang menampilkan *form* untuk menambah data admin baru dengan kolom yang terdiri dari nama, alamat, telepon / hp dan email. Gambar 5.6 input admin merupakan hasil implementasi dari rancangan pada gambar 4.28.

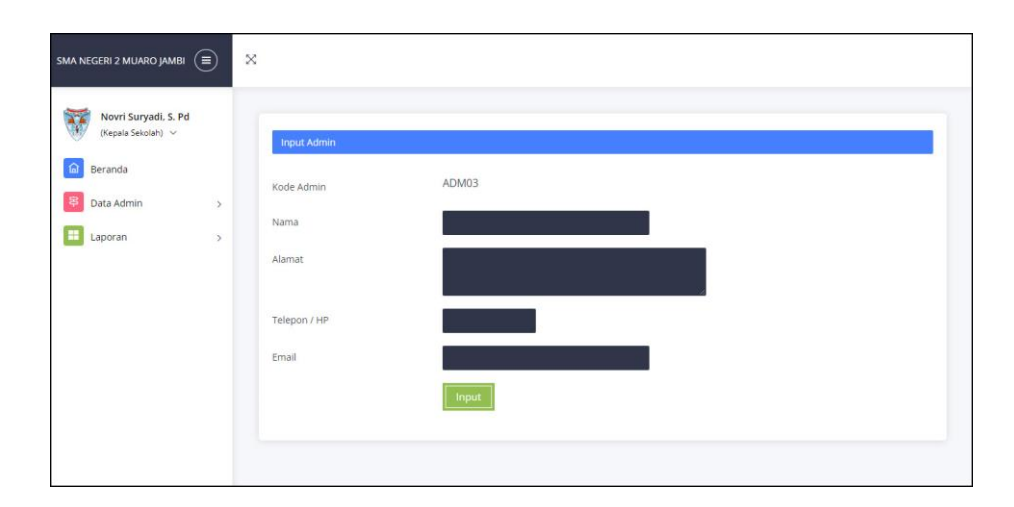

**Gambar 5.6 Input Admin**

### 7. Halaman Beranda

Halaman beranda merupakan halaman yang menampilkan informasi mengenai SMA Negeri 2 Muaro Jambi dan terdapat menu-menu untuk menghubungkan ke halaman lainnya. Gambar 5.7 beranda merupakan hasil implementasi dari rancangan pada gambar 4.29.

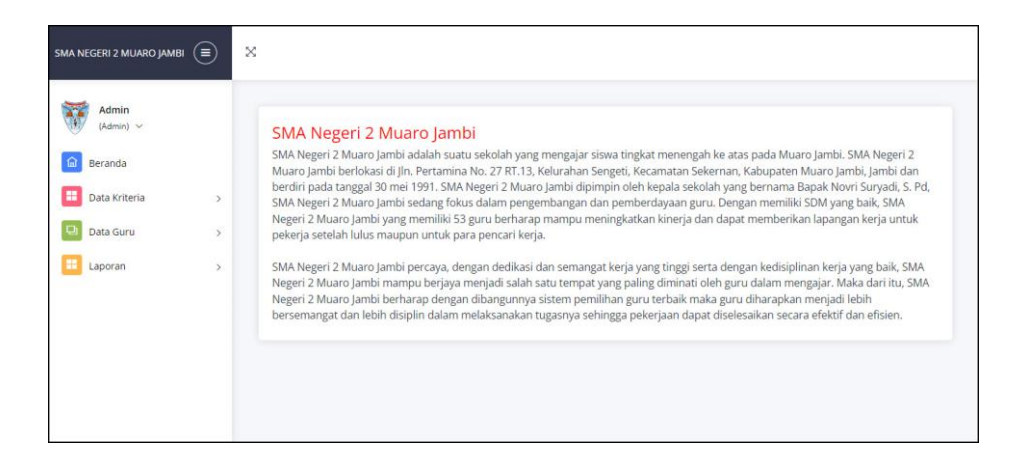

**Gambar 5.7 Beranda**

8. Halaman Tabel Kriteria

Halaman tabel kriteria merupakan halaman yang menampilkan informasi lengkap dari kriteria dan terdapat pengaturan untuk mengubah dan menghapus data. Gambar 5.8 tabel kriteria merupakan hasil implementasi dari rancangan pada gambar 4.30.

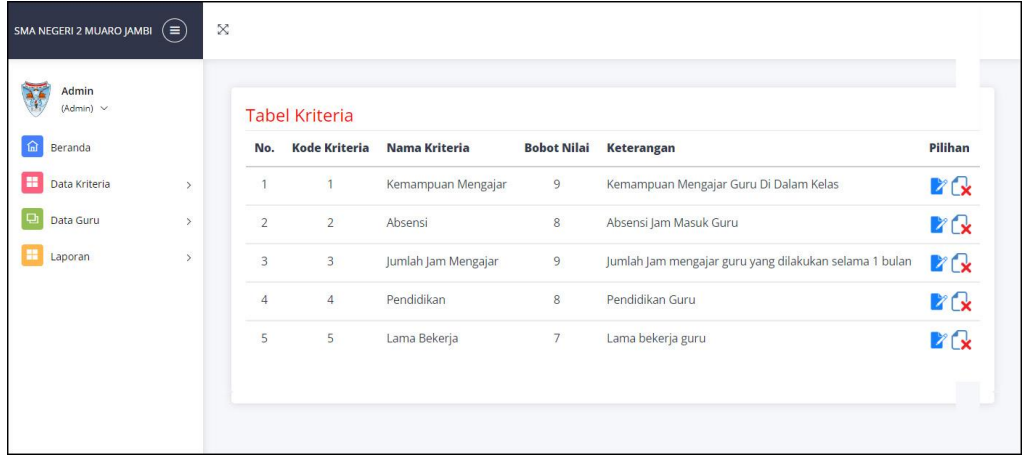

**Gambar 5.8 Tabel Kriteria**

9. Halaman Tabel Sub Kriteria

Halaman tabel sub kriteria merupakan halaman yang menampilkan informasi lengkap dari sub kriteria dan terdapat pengaturan untuk mengubah dan menghapus data. Gambar 5.9 tabel sub kriteria merupakan hasil implementasi dari rancangan pada gambar 4.31.

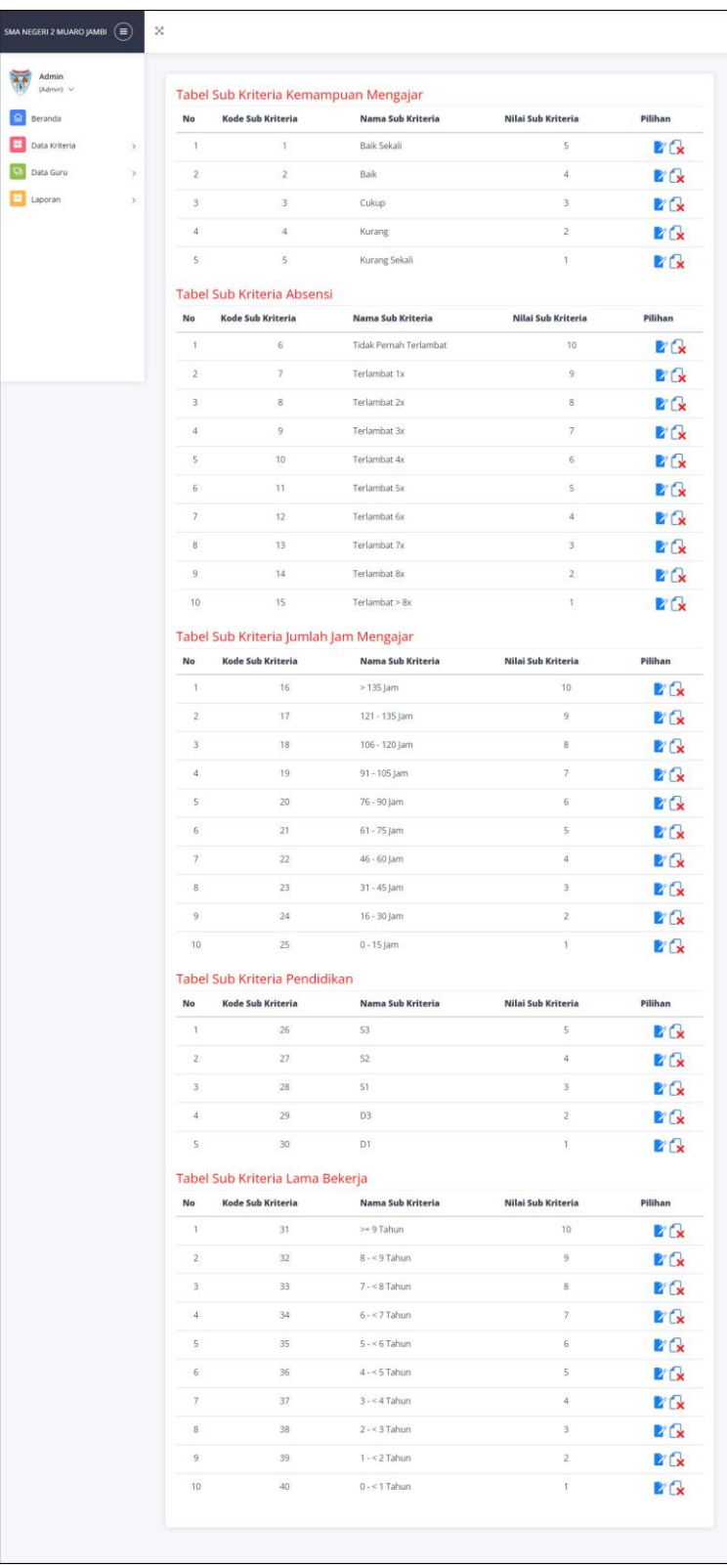

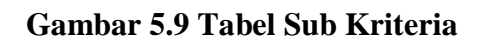

### 10. Halaman Tabel Guru

Halaman tabel guru merupakan halaman yang menampilkan informasi lengkap dari guru dan terdapat pengaturan untuk mengubah dan menghapus data. Gambar 5.10 tabel guru merupakan hasil implementasi dari rancangan pada gambar 4.32.

| Admin<br>(Admin) v |               | Nama Guru      | <b>Tabel Guru</b> |                    |          |                |                           |                       |
|--------------------|---------------|----------------|-------------------|--------------------|----------|----------------|---------------------------|-----------------------|
| Beranda            |               |                |                   |                    |          | Cari           |                           |                       |
| Data Kriteria      | $\rightarrow$ | No.            | <b>NIK</b>        | Nama Guru          | Alamat   | <b>Telepon</b> | Email                     | Pilihan               |
| Data Guru          | $\rightarrow$ | 1              | GRS-0001          | Masrizal           | The Hok  | 085389441400   | masrizal21@gmail.com      | <b>E</b> <sup></sup>  |
| Laporan            | $\,$          | $\overline{2}$ | GRS-0002          | Fatmi Endra        | Kasang   | 081790228199   | fatmi.endra@gmail.com     | <b>ZG</b>             |
|                    |               | 3              | GRS-0003          | Juliana            | Kasang   | 085309221099   | juliana90@gmail.com       | <b>P</b> <sub>x</sub> |
|                    |               | $\overline{4}$ | GRS-0004          | Evalidya Simamora  | Kenali   | 085290381988   | evalidya.sima@gmail.com   | <b>E</b>              |
|                    |               | 5              | GRS-0005          | Resmida Nainggolan | Kasang   | 081978902188   | resmida.nai@gmail.com     | <b>M</b>              |
|                    |               | 6              | GRS-0006          | Rabayani           | Selincah | 081990221833   | rabayani@gmail.com        | <b>E</b> <sub>k</sub> |
|                    |               | $\overline{7}$ | GRS-0007          | Afrida Hasnita     | Selincah | 081290338277   | afrida.hasnita@gmail.com  | <b>E</b>              |
|                    |               | 8              | GRS-0008          | Lindung Siringo    | The Hok  | 081290371988   | lindung.siringo@gmail.com | <b>ZCx</b>            |
|                    |               | 9              | GRS-0009          | Nova Novelia       | The Hok  | 085290118371   | nova.novelia@gmail.com    | <b>E</b>              |
|                    |               | 10             | GRS-0010          | Nurjihan           | Kenali   | 085388219032   | nurjihan@gmail.com        | <b>D</b> <sub>x</sub> |
|                    |               | <1>            |                   |                    |          |                |                           |                       |

**Gambar 5.10 Tabel Guru**

### 11. Halaman Tabel Penilaian Guru

Halaman tabel penilaian guru merupakan halaman yang menampilkan informasi lengkap dari penilaian guru dan terdapat pengaturan untuk mengubah data. Gambar 5.11 tabel penilaian guru merupakan hasil implementasi dari rancangan pada gambar 4.33.

| Admin            |      |                     |                                               |                     |                |              |  |  |
|------------------|------|---------------------|-----------------------------------------------|---------------------|----------------|--------------|--|--|
| $(Admin)$ $\sim$ |      |                     | Tabel Penilaian Guru Bulan Januari Tahun 2022 |                     |                |              |  |  |
| Beranda          |      | <b>NIK</b>          |                                               | GRS-0001            |                |              |  |  |
| Data Kriteria    | $\,$ | Nama Guru           |                                               | Masrizal            |                |              |  |  |
| Data Guru        | $\,$ | Alamat              |                                               | The Hok             |                |              |  |  |
| Laporan          | $\,$ | 2018<br>Tahun Masuk |                                               |                     |                |              |  |  |
|                  |      | No.                 | Kode Kriteria                                 | Nama Kriteria       | Penilaian      | Pilihan      |  |  |
|                  |      | $\mathbf{1}$        | $\overline{1}$                                | Kemampuan Mengajar  | $\overline{4}$ | Þ            |  |  |
|                  |      | $\overline{2}$      | $\overline{2}$                                | Absensi             | $\overline{9}$ | M            |  |  |
|                  |      | 3                   | 3                                             | Jumlah Jam Mengajar | 8              | Z            |  |  |
|                  |      | $\overline{4}$      | $\overline{4}$                                | Pendidikan          | $\overline{3}$ |              |  |  |
|                  |      |                     | 5                                             | Lama Bekerja        | $\overline{3}$ | $\mathbb{Z}$ |  |  |

**Gambar 5.11 Tabel Penilaian Guru**

## 12. Halaman Tabel Admin

Halaman tabel admin merupakan halaman yang menampilkan informasi lengkap dari admin dan terdapat pengaturan untuk mengubah dan menghapus data. Gambar 5.12 tabel admin merupakan hasil implementasi dari rancangan pada gambar 4.34.

| Novri Suryadi, S. Pd<br>(Kepala Sekolah) v<br>$\Omega$<br>Beranda |      | Nama Admin            | <b>Tabel Admin</b> |                      | Cari                      |                |                         |                       |
|-------------------------------------------------------------------|------|-----------------------|--------------------|----------------------|---------------------------|----------------|-------------------------|-----------------------|
| Data Admin                                                        | $\,$ | No.                   | <b>Kode Admin</b>  | Nama Admin           | Alamat                    | <b>Telepon</b> | Email                   | Pilihan               |
| Laporan                                                           | $\,$ | 1                     | ADM01              | admin                | Jln. Yusuf Nasri No. 34   | 085562115821   | admin@yahoo.com         | <b>P</b> <sub>C</sub> |
|                                                                   |      | $\overline{2}$<br><1> | ADM02              | Novri Suryadi, S. Pd | Jln. Kencana Timur No. 32 | 081225126692   | novri.suryadi@gmail.com |                       |

**Gambar 5.12 Tabel Admin**

### 13. Halaman Laporan Pemilihan Guru Terbaik

Halaman laporan pemilihan guru terbaik merupakan laporan yang menampilkan informasi penilaian guru berdasarkan kriteria, bulan dan tahun serta menampilkan guru terbaik yang terpilih dengan sistem pendukung keputusan dengan metode MAUT. Gambar 5.13 laporan pemilihan guru terbaik merupakan hasil implementasi dari rancangan pada gambar 4.35.

|                                                    | <b>SMA NEGERI 2 MUARO JAMBI</b><br>Jln. Pertamina No. 27 RT.13. Kelurahan <del>Sengeti, Kecamatan Sekernan, K</del> abupaten Muaro Jambi, Jambi<br>Telepon: 0741 3055187 |                                         |                                                                   |                                           |                            |                       |                                |                       |              |                          |                          |
|----------------------------------------------------|----------------------------------------------------------------------------------------------------|-----------------------------------------|-------------------------------------------------------------------|-------------------------------------------|----------------------------|-----------------------|--------------------------------|-----------------------|--------------|--------------------------|--------------------------|
|                                                    |                                                                                                    | Tanggal Cetak: 03-07-2022               |                                                                   |                                           |                            |                       |                                |                       |              |                          |                          |
|                                                    |                                                                                                    |                                         | LAPORAN HASIL PEMILIHAN GURU TERBAIK BULAN JANUARI TAHUN 2022     |                                           |                            |                       |                                |                       |              |                          |                          |
| No.                                                |                                                                                                    | PENILAIAN GURU BULAN JANUARI TAHUN 2022 |                                                                   |                                           |                            |                       |                                |                       |              | Pendidikan (K4)          |                          |
| $\,$ 1                                             | <b>NIK</b><br>GRS-0001                                                                                                    | Nama<br>Masrizal                        | Kemampuan Mengajar (K1)<br>4                                      |                                           | Absensi (K2)<br>$\ddot{q}$ |                       | Jumlah Jam Mongajar (K3)<br>s  |                       |              | $\overline{3}$           | Lama Bekerja (KS)<br>3   |
| $\overline{2}$                                     | CRS-0002                                                                                                    | Fatmi Fodra                             | $\overline{\phantom{a}}$                                          |                                           | 10                         |                       | $\dot{q}$                      |                       |              | $\overline{ }$           | 6                        |
| $\overline{\mathbf{3}}$                            | GR5-0003                                                                                                    | Juliana                                 | 3                                                                 |                                           | ö                          |                       | $\overline{7}$                 |                       |              | $\overline{\phantom{a}}$ | $\overline{\phantom{a}}$ |
| $\ddot{\phantom{a}}$                               | GRS-0004                                                                                                    | Evalidya Simamora                       | $\ddot{\phantom{a}}$                                              |                                           | 7                          |                       | s                              |                       |              | $\overline{\phantom{a}}$ | $\overline{2}$           |
| 5                                                  | GRS-0005                                                                                                    | Resmida Nainggolan                      | 4                                                                 |                                           | 9                          |                       | $\overline{\mathbf{8}}$        |                       |              | $\mathbf{I}$             | $\overline{4}$           |
| 6                                                  | GRS-0006                                                                                                    | Rabayani                                | $\ddot{\phantom{0}}$                                              |                                           | 6                          |                       | ò                              |                       |              | 3                        | $\overline{\mathbf{3}}$  |
| $\overline{z}$                                     | GR5-0007                                                                                                    | Afrida Hasnita                          | 4                                                                 | s                                         |                            |                       | 8                              |                       |              | $\overline{2}$           | $\ddot{a}$               |
| $\overline{\mathbf{s}}$                            | GRS-000S                                                                                                    | Lindung Siringo                         | 4                                                                 |                                           | $\circ$                    |                       | $\overline{z}$                 |                       |              | $\overline{\phantom{a}}$ | $\overline{2}$           |
| 9                                                  | GR5-0009                                                                                                    | Nova Novelia                            | 3                                                                 |                                           | $\mathbf{s}$               |                       | 10                             |                       |              | $\overline{2}$           | $\frac{1}{2}$            |
| 10                                                 | GRS-0010                                                                                                    | Nurjihan                                | š                                                                 |                                           | 10                         |                       | 10                             |                       |              | $\ddot{\phantom{0}}$     | $\overline{2}$           |
|                                                    |                                                                                                    | Maksimum<br>Minimum                     | ×.<br>3                                                           |                                           | m<br>k.                    |                       | to<br>Ġ                        |                       |              | ٠<br>ı                   | 7<br>$\overline{2}$      |
|                                                    | <b>HASIL NORMALISASI</b>                                                                                                    |                                         |                                                                   |                                           |                            |                       |                                |                       |              |                          |                          |
| No                                                 | <b>NIK</b>                                                                                                    | Nama                                    | Kemampuan Mengajar (K1)                                           |                                           | Absensi (K2)               |                       | Jumlah Jam Mengajar (K3)       |                       |              | Pendidikan (K4)          | Lama Bekeria (KS)        |
| $\mathbf{1}$                                       | GR5-0001                                                                                                    | Masrizal                                | 0.5                                                               |                                           | 0.75                       |                       | 0.5                            |                       |              | 0.667                    | 0.2                      |
| $\overline{c}$                                     | GRS-0002                                                                                                    | Fatmi Endra                             | $\mathbf{1}$                                                      |                                           | $\mathbf{1}$               |                       | 0.75                           |                       |              | 0.333                    | 0.8                      |
| 3                                                  | GRS-0003                                                                                                    | Juliana                                 | $\theta$                                                          |                                           | 0.25                       |                       | 0.25                           |                       |              | 0.667                    | 0.6                      |
| $\ddagger$                                         | GR5-0004                                                                                                    | Evalidya Simamora                       | 0.5                                                               | 0.25                                      |                            | 0.5                   |                                |                       | 0.667        | $\mathfrak{o}$           |                          |
| $\overline{5}$                                     | GRS-0005                                                                                                    | Resmida Nainggolan                      | 0.5                                                               | 0.75<br>0.5                               |                            |                       | $\sigma$                       |                       | 0.4          |                          |                          |
| 6                                                  | GRS-0006                                                                                                    | Rabavani                                | 0.5                                                               | $\sigma$<br>$\alpha$                      |                            |                       |                                | 0.667                 |              | 0.2                      |                          |
| 7                                                  | GRS-0007                                                                                                    | Afrida Hasnita                          | 0.5                                                               | 0.5<br>0.5                                |                            |                       |                                | 0.333                 | 0.4          |                          |                          |
| $\mathbf{s}$                                       | GR5-0008                                                                                                    | Lindung Siringo                         | 0.5                                                               | 0.75<br>0.25                              |                            |                       | 0.667                          |                       | $\mathbf{I}$ |                          |                          |
| $\circ$                                            | GR5-0009                                                                                                    | Nova Novelia                            | $\overline{0}$                                                    |                                           | 0.5                        |                       | 1                              |                       |              | 0.333                    | 0.4                      |
| 10                                                 | GRS-0010                                                                                                    | Nurjihan                                | $\mathbf{I}$                                                      |                                           | $\mathbf{1}$               |                       | $\mathbf{1}$                   |                       |              | $\mathbf{I}$             | o                        |
|                                                    |                                                                                                    | <b>ERHITUNGAN NILAI AKHIR</b>           |                                                                   |                                           |                            |                       |                                |                       |              |                          |                          |
| Nn.                                                | <b>NIK</b>                                                                                                    | <b>Nama</b>                             | Kemampuan Mengajar (K1)                                           | Absensi (K2)                              |                            |                       | Jumlah Jam Mengajar (K3)       | Pendidikan (K4)       |              | Lama Bekerja (K5)        | Nilai Akhir              |
| $\,$ 1                                             | GRS-0001                                                                                                    | Masrizal                                | 4.5                                                               | $\acute{\rm{s}}$                          |                            |                       | 4.5                            | 5.336                 |              | 1.4                      | 21.736                   |
| $\overline{\mathbf{2}}$<br>$\overline{\mathbf{3}}$ | GRS-0002<br>GRS-0003                                                                                                    | Fatmi Endra<br>Juliana                  | $\overline{Q}$<br>ô                                               | $\overline{\mathbf{s}}$<br>$\overline{2}$ |                            |                       | 6.75<br>2.664<br>2.25<br>5.336 |                       |              | 5.6<br>4.2               | 32.014<br>13.786         |
| $\frac{1}{4}$                                      | GRS-0004                                                                                                    | Evalidya Simamora                       | 4.5                                                               | $\overline{\mathbf{2}}$                   |                            |                       | 4.5<br>5,336                   |                       |              | $\rm o$                  | 16.336                   |
| $\overline{5}$                                     | <b>GRS-0005</b>                                                                                                    | Resmida Nainggolan                      | 4.5                                                               | 6                                         |                            |                       |                                | $\theta$              |              | 2.8                      | 17.8                     |
| $\overline{6}$                                     | GRS-0006                                                                                                    | Rabavani                                | 4.5                                                               | $\theta$                                  |                            | 4.5<br>$\rm ^{\circ}$ |                                | 5.336                 |              | 1.4                      | 11.236                   |
| $\overline{\mathbb{Z}}$                            | GRS-0007                                                                                                    | Afrida Hasnita                          | 45                                                                | 4                                         |                            |                       | 4.5                            | 2,664                 |              | 2.8                      | 18,464                   |
| $\overline{\mathbf{s}}$                            | GRS-0008                                                                                                    | Lindung Siringo                         | 4.5                                                               | i.                                        |                            |                       | 2.25                           | 5.336                 |              | $\overline{z}$           | 25,086                   |
| 9                                                  | GRS-0009                                                                                                    | Nova Novelia                            | o                                                                 | 4                                         |                            |                       | 9                              | 2.664                 |              | 2.8                      | 18.464                   |
| 10 <sub>10</sub>                                   | GRS-0010                                                                                                    | Nurjihan                                | $\overline{9}$                                                    | $\mathbf s$                               |                            |                       | $\dot{\mathbf{9}}$             | $\mathbf s$           |              | $\mathfrak{o}$           | 34                       |
|                                                    |                                                                                                    |                                         | HASIL PEMILIHAN GURU TERBAIK BULAN JANUARI TAHUN 2022 METODE MAUT |                                           |                            |                       |                                |                       |              |                          |                          |
|                                                    | No                                                                                                    | NIK                                     |                                                                   | Nama Guru                                 |                            |                       |                                | Nilai Akhir (V)       |              |                          | Hasil                    |
|                                                    | $\mathbf{1}$                                                                                                    | GRS-0010                                | Nunihan                                                           |                                           |                            |                       |                                | 34                    |              |                          | Terpilih                 |
|                                                    | $\overline{a}$                                                                                                    | GRS-0002                                | Fatmi Endra                                                       |                                           |                            |                       |                                | 32.014                |              |                          | i,                       |
|                                                    | 3                                                                                                    | GRS-0008                                | Lindung Siringo                                                   |                                           |                            |                       |                                | 25.086                |              |                          | í,                       |
|                                                    | 4                                                                                                    | GRS-0001                                | Masrizal                                                          |                                           |                            |                       |                                | 21.736                |              |                          | î,                       |
|                                                    | $\overline{\phantom{a}}$                                                                                                    | GRS-0009                                | Nova Novelia                                                      |                                           |                            |                       |                                | 18,464                |              |                          | ï                        |
|                                                    | 6                                                                                                    | GRS-0007                                | Afrida Hasnita                                                    |                                           |                            |                       |                                | 18.464                |              |                          |                          |
|                                                    | $\overline{z}$                                                                                                    | GRS-0005                                | Resmida Nainggolan                                                |                                           |                            |                       |                                | 17.8                  |              |                          | ä,                       |
|                                                    | $\overline{\mathbf{x}}$                                                                                                    | GRS-0004                                | Evalidya Simamora                                                 |                                           |                            |                       |                                | 16.336                |              |                          | l,                       |
|                                                    | ģ                                                                                                    | GRS-0003                                | Juliana                                                           |                                           |                            |                       |                                | 13,786                |              |                          |                          |
|                                                    | 10                                                                                                    | GRS-0006                                | Rabayani                                                          |                                           |                            |                       |                                | 11.236                |              |                          | ç                        |
|                                                    |                                                                                                    |                                         | Dibuat Oleh                                                       |                                           |                            |                       | Diketahui Oleh,                |                       |              |                          |                          |
|                                                    |                                                                                                    |                                         | (admin)                                                           |                                           |                            |                       |                                | $(\dots,\dots,\dots)$ |              |                          |                          |
|                                                    |                                                                                                    |                                         |                                                                   |                                           | Cetak Kembali              |                       |                                |                       |              |                          |                          |

**Gambar 5.13 Laporan Pemilihan Guru Terbaik**

### **5.2 PENGUJIAN**

Pengujian sistem dilakukan dengan tujuan untuk membuktikan apakah sistem yang diimplementasikan telah memenuhi spesifikasi dan rancangan yang sudah direncanakan sebelumnya pada bab IV. Hasil dari pengujian sistem akan dimanfaaatkan untuk menyempurnakan kinerja dari sistem dan sekaligus digunakan dalam pengembangan sistem lebih lanjut.

Pengujian sistem yang dilakukan penulis menggunakan metode *black box* dengan melakukan pengujian yang didasarkan pada detail aplikasi seperti tampilan aplikasi, fungsi-fungsi yang ada pada aplikasi, dan kesesuaian alur fungsi dengan bisnis proses yang diinginkan oleh kebutuhan sistem yang dirancang.

Penulis melakukan pengujian dengan alat bantu yang digunakan yaitu :

- 1. Satu unit laptop asus dengan spesifikasi *Harddisk* 750 GB, *Processor Intel Core* i5*-*2430M *2.4*Ghz, VGA 2GB, dan RAM 4GB
- 2. *Mouse* dan *Keyboard*
- 3. Printer Canon MX 510E

Penulis melakukan pengujian sistem pada fungsi sistem yang dirancang yang terdiri dari pengujian *login*, pengujian mengelola data kriteria, pengujian mengelola data sub kriteria, pengujian mengelola data guru, pengujian mengelola data penilaian, dan pengujian mengelola data admin. Berikut ini langkah-langkah pengujian sistem yang dilakukan dapat dilihat dari tabel 5.1 sampai 5.6, yaitu :

| N <sub>0</sub> | <b>Deskripsi</b> | <b>Prosedur</b> | <b>Masukan</b>     | Keluaran yang         | <b>Hasil</b> yang | Kesimpulan |
|----------------|------------------|-----------------|--------------------|-----------------------|-------------------|------------|
|                |                  | Pengujian       |                    | <b>Diharapkan</b>     | didapat           |            |
|                | Pengujian        | Jalankan        | Isi nama $=$       | Menuju ke             | Menuju ke         | Baik       |
|                | pada login       | sistem          | "admin" dan        | halaman utama         | halaman           |            |
|                | admin            |                 | $password =$       |                       | utama             |            |
|                |                  |                 | "admin"            |                       |                   |            |
| 2              | Pengujian        | Jalankan        | Isi nama $=$ "tes" | Pesan:                | Pesan :           | Baik       |
|                | pada login       | sistem          | $dan$ password =   | Nama atau             | Nama atau         |            |
|                | admin            |                 | " $tes"$           | <i>password</i> and a | password          |            |
|                |                  |                 |                    | salah                 | anda salah        |            |

**Tabel 5.1 Tabel Pengujian** *Login*

Pada tabel 5.1 tabel pengujian *login* dapat disimpulkan bahwa keluaran yang diharapkan sesuai dengan hasil yang didapat baik untuk pengujian *login* berhasil ataupun yang gagal.

| N <sub>0</sub> | <b>Deskripsi</b>                               | <b>Prosedur</b>                                                                                 | <b>Masukan</b>                                                                                           | Keluaran yang                                 | <b>Hasil</b> yang                             | Kesimpulan  |
|----------------|------------------------------------------------|-------------------------------------------------------------------------------------------------|----------------------------------------------------------------------------------------------------|-----------------------------------------------|-----------------------------------------------|-------------|
|                |                                                | Pengujian                                                                                       |                                                                                                    | <b>Diharapkan</b>                             | didapat                                       |             |
| $\mathbf{1}$   | Pengujian<br>pada<br>menambah<br>data kriteria | Jalankan<br>sistem<br>- login admin<br>- klik menu<br>input<br>kriteria                         | Isi<br>- nama<br>kriteria<br>- bobot nilai<br>kriteria<br>- keterangan                                   | Pesan : data<br>kriteria berhasil<br>disimpan | Pesan : data<br>kriteria berhasil<br>disimpan | <b>Baik</b> |
| $\overline{2}$ | Pengujian<br>pada<br>menambah<br>data kriteria | Jalankan<br>sistem<br>login admin<br>$\overline{\phantom{a}}$<br>klik menu<br>input<br>kriteria | Isi<br>- nama<br>kriteria<br>- bobot nilai<br>kriteria<br>- keterangan<br>Jika salah satu<br>belum diisi | Pesan:<br>Data harus telah<br>terisi semua    | Pesan:<br>Data harus telah<br>terisi semua    | Baik        |
| 3              | Pengujian<br>pada<br>mengubah<br>data kriteria | - Jalankan<br>sistem<br>- login admin<br>klik menu<br>tabel kriteria<br>- klik tombol<br>ubah   | Isi<br>- Data ubahan                                                                                     | Pesan : data<br>kriteria berhasil<br>diubah   | Pesan : data<br>kriteria berhasil<br>diubah   | <b>Baik</b> |
| $\overline{4}$ | Pengujian<br>pada<br>mengubah<br>data kriteria | - Jalankan<br>sistem<br>login admin<br>klik menu<br>tabel kriteria<br>- klik tombol<br>ubah     | Data ubah ada<br>yang belum<br>terisi                                                                    | Pesan:<br>Data harus telah<br>terisi semua    | Pesan:<br>Data harus telah<br>terisi semua    | <b>Baik</b> |
| 5              | Pengujian                                      | Jalankan<br>$\overline{\phantom{a}}$                                                            |                                                                                                    | Pesan : data                                  | Pesan : data                                  | Baik        |

**Tabel 5.2 Tabel Pengujian Mengelola Data Kriteria**

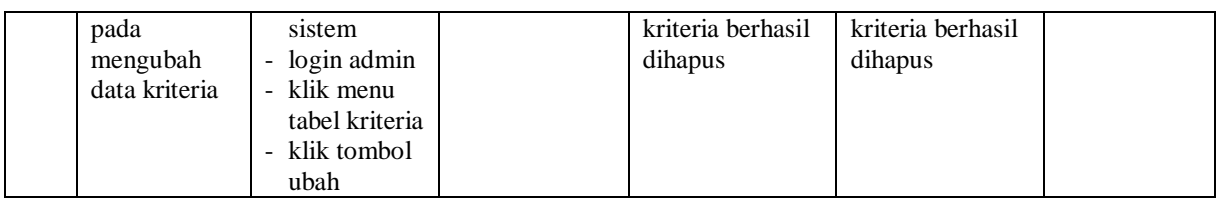

Pada tabel 5.2 tabel pengujian mengelola data kriteria dapat disimpulkan bahwa keluaran yang diharapkan sesuai dengan hasil yang didapat baik untuk

pengujian menambah, mengubah dan menghapus data kriteria

| N <sub>o</sub> | <b>Deskripsi</b>                                      | <b>Prosedur</b>                                                                                         | <b>Masukan</b>                                                                                          | Keluaran yang                                     | <b>Hasil</b> yang                                 | Kesimpulan  |
|----------------|-------------------------------------------------------|----------------------------------------------------------------------------------------------------|----------------------------------------------------------------------------------------------------|---------------------------------------------------|---------------------------------------------------|-------------|
|                |                                                       | Pengujian                                                                                               |                                                                                                    | <b>Diharapkan</b>                                 | didapat                                           |             |
| 1              | Pengujian<br>pada<br>menambah<br>data sub<br>kriteria | - Jalankan<br>sistem<br>- login admin<br>klik menu<br>input sub<br>kriteria                             | Isi<br>- kriteria<br>- nama sub<br>krteria<br>- nilai sub<br>kriteria                                   | Pesan : data sub<br>kriteria berhasil<br>disimpan | Pesan : data sub<br>kriteria berhasil<br>disimpan | Baik        |
| $\overline{2}$ | Pengujian<br>pada<br>menambah<br>data sub<br>kriteria | Jalankan<br>$\overline{\phantom{a}}$<br>sistem<br>- login admin<br>- klik menu<br>input sub<br>kriteria | Isi<br>- kriteria<br>- nama sub<br>krteria<br>- nilai sub<br>kriteria<br>Jika salah satu<br>belum diisi | Pesan:<br>Data harus telah<br>terisi semua        | Pesan:<br>Data harus telah<br>terisi semua        | Baik        |
| 3              | Pengujian<br>pada<br>mengubah<br>data sub<br>kriteria | - Jalankan<br>sistem<br>- login admin<br>- klik menu<br>tabel sub<br>kriteria<br>- klik tombol<br>ubah  | Isi<br>- Data ubahan                                                                                    | Pesan : data sub<br>kriteria berhasil<br>diubah   | Pesan : data sub<br>kriteria berhasil<br>diubah   | Baik        |
| $\overline{4}$ | Pengujian<br>pada<br>mengubah<br>data sub<br>kriteria | - Jalankan<br>sistem<br>- login admin<br>- klik menu<br>tabel sub<br>kriteria<br>- klik tombol<br>ubah  | Data ubah ada<br>yang belum<br>terisi                                                                   | Pesan:<br>Data harus telah<br>terisi semua        | Pesan:<br>Data harus telah<br>terisi semua        | <b>Baik</b> |
| 5              | Pengujian<br>pada<br>mengubah<br>data sub<br>kriteria | Jalankan<br>$\blacksquare$<br>sistem<br>- login admin<br>- klik menu<br>tabel sub<br>kriteria           |                                                                                                    | Pesan : data sub<br>kriteria berhasil<br>dihapus  | Pesan : data sub<br>kriteria berhasil<br>dihapus  | Baik        |

**Tabel 5.3 Tabel Pengujian Mengelola Data Sub kriteria**

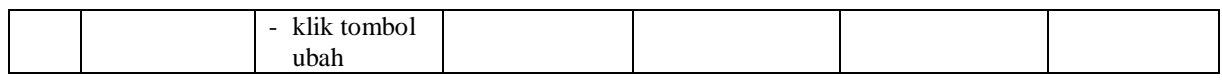

Pada tabel 5.3 tabel pengujian mengelola data sub kriteria dapat disimpulkan bahwa keluaran yang diharapkan sesuai dengan hasil yang didapat baik untuk pengujian menambah, mengubah dan mengahapus data sub kriteria.

**Tabel 5.4 Tabel Pengujian Mengelola Data Guru**

| N <sub>0</sub> | <b>Deskripsi</b>                           | <b>Prosedur</b>                                                                             | <b>Masukan</b>                                                                                                    | Keluaran yang                              | <b>Hasil</b> yang                          | Kesimpulan  |
|----------------|--------------------------------------------|---------------------------------------------------------------------------------------------|----------------------------------------------------------------------------------------------------|--------------------------------------------|--------------------------------------------|-------------|
|                |                                            | Pengujian                                                                                   |                                                                                                    | <b>Diharapkan</b>                          | didapat                                    |             |
| 1              | Pengujian<br>pada<br>menambah<br>data guru | - Jalankan<br>sistem<br>- login admin<br>- klik menu<br>input guru                          | Isi<br>- nama guru<br>- alamat<br>- telepon $/$ hp<br>- email<br>- pendidikan<br>- tahun masuk                                 | Pesan : data<br>guru berhasil<br>disimpan  | Pesan : data<br>guru berhasil<br>disimpan  | Baik        |
| $\overline{2}$ | Pengujian<br>pada<br>menambah<br>data guru | - Jalankan<br>sistem<br>- login admin<br>- klik menu<br>input guru                          | Isi<br>- nama guru<br>- alamat<br>- telepon / hp<br>- email<br>- pendidikan<br>- tahun masuk<br>Jika salah satu<br>belum diisi | Pesan:<br>Data harus telah<br>terisi semua | Pesan:<br>Data harus telah<br>terisi semua | <b>Baik</b> |
| 3              | Pengujian<br>pada<br>mengubah<br>data guru | - Jalankan<br>sistem<br>- login admin<br>- klik menu<br>tabel guru<br>- klik tombol<br>ubah | Isi<br>- Data ubahan                                                                                                    | Pesan : data<br>guru berhasil<br>diubah    | Pesan : data<br>guru berhasil<br>diubah    | Baik        |
| $\overline{4}$ | Pengujian<br>pada<br>mengubah<br>data guru | - Jalankan<br>sistem<br>- login admin<br>- klik menu<br>tabel guru<br>- klik tombol<br>ubah | Data ubah ada<br>yang belum<br>terisi                                                                                          | Pesan:<br>Data harus telah<br>terisi semua | Pesan:<br>Data harus telah<br>terisi semua | <b>Baik</b> |
| 5              | Pengujian<br>pada<br>mengubah<br>data guru | - Jalankan<br>sistem<br>- login admin<br>- klik menu<br>tabel guru<br>klik tombol<br>ubah   |                                                                                                    | Pesan : data<br>guru berhasil<br>dihapus   | Pesan : data<br>guru berhasil<br>dihapus   | <b>Baik</b> |

Pada tabel 5.4 tabel pengujian mengelola data guru dapat disimpulkan bahwa keluaran yang diharapkan sesuai dengan hasil yang didapat baik untuk pengujian menambah, mengubah, dan menghapus data guru.

| N <sub>0</sub> | <b>Deskripsi</b>                                   | <b>Prosedur</b>                                                                                                    | <b>Masukan</b>                                                                  | Keluaran yang                                         | <b>Hasil</b> yang                                     | Kesimpul    |
|----------------|----------------------------------------------------|----------------------------------------------------------------------------------------------------|---------------------------------------------------------------------------------|-------------------------------------------------------|-------------------------------------------------------|-------------|
|                |                                                    | Pengujian                                                                                                    |                                                                                 | <b>Diharapkan</b>                                     | didapat                                               | an          |
| $\mathbf{1}$   | Pengujian<br>pada<br>menambah<br>data<br>penilaian | - Jalankan sistem<br>- login admin<br>- klik menu input<br>penilaian guru<br>masukkan nama<br>÷,<br>guru, bulan dan<br>tahun<br>- klik tombol cari                                  | Isi nilai<br>berdasarkan<br>kriteria yang<br>digunakan                          | Pesan : data<br>penilain guru<br>berhasil<br>disimpan | Pesan : data<br>penilain guru<br>berhasil<br>disimpan | <b>Baik</b> |
| 2              | Pengujian<br>pada<br>menambah<br>data<br>penilaian | - Jalankan sistem<br>- login admin<br>- klik menu input<br>penilaian guru<br>- masukkan nama<br>guru, bulan dan<br>tahun<br>- klik tombol cari                                      | Isi nilai<br>berdasarkan<br>kriteria yang<br>digunakan<br>belum terisi<br>semua | Pesan:<br>Data harus telah<br>terisi semua            | Pesan:<br>Data harus<br>telah terisi<br>semua         | <b>Baik</b> |
| $\overline{3}$ | Pengujian<br>pada<br>mengubah<br>data<br>penilaian | - Jalankan sistem<br>- login admin<br>- klik menu tabel<br>penilaian guru<br>- masukkan nama<br>guru, bulan dan<br>tahun<br>- klik tombol cari<br>- klik tombol<br>ubah             | Isi<br>- Data ubahan                                                            | Pesan : data sub<br>kriteria berhasil<br>diubah       | Pesan : data<br>sub kriteria<br>berhasil<br>diubah    | Baik        |
| 4              | Pengujian<br>pada<br>mengubah<br>data<br>penilaian | Jalankan sistem<br>$\blacksquare$<br>- login admin<br>- klik menu tabel<br>penilaian guru<br>masukkan nama<br>guru, bulan dan<br>tahun<br>- klik tombol cari<br>klik tombol<br>ubah | Data ubah ada<br>yang belum<br>terisi                                           | Pesan:<br>Data harus telah<br>terisi semua            | Pesan:<br>Data harus<br>telah terisi<br>semua         | <b>Baik</b> |

**Tabel 5.5 Tabel Pengujian Mengelola Data Penilaian** 

Pada tabel 5.5 tabel pengujian mengelola data penilaian dapat disimpulkan bahwa keluaran yang diharapkan sesuai dengan hasil yang didapat baik untuk pengujian menambah dan mengubah data penilaian guru.

| N <sub>0</sub> | <b>Deskripsi</b> | <b>Prosedur</b>        | <b>Masukan</b>            | Keluaran yang     | <b>Hasil</b> yang | Kesimpulan  |
|----------------|------------------|------------------------|---------------------------|-------------------|-------------------|-------------|
|                |                  | Pengujian              |                           | <b>Diharapkan</b> | didapat           |             |
| 1              | Pengujian        | - Jalankan             | Isi                       | Pesan : data      | Pesan : data      | <b>Baik</b> |
|                | pada             | sistem                 | - nama                    | admin berhasil    | admin berhasil    |             |
|                | menambah         | - login kepala         | - alamat                  | disimpan          | disimpan          |             |
|                | data admin       | yayasan                | - telepon / hp            |                   |                   |             |
|                |                  | - klik menu            | - email                   |                   |                   |             |
|                |                  | input admin            |                           |                   |                   |             |
| $\overline{2}$ | Pengujian        | - Jalankan             | Isi                       | Pesan:            | Pesan:            | Baik        |
|                | pada             | sistem                 | - nama                    | Data harus telah  | Data harus telah  |             |
|                | menambah         | - login kepala         | - alamat                  | terisi semua      | terisi semua      |             |
|                | data admin       | yayasan<br>- klik menu | - telepon / hp<br>- email |                   |                   |             |
|                |                  |                        | Jika salah satu           |                   |                   |             |
|                |                  | input admin            | belum diisi               |                   |                   |             |
| 3              | Pengujian        | - Jalankan             | Isi                       | Pesan : data      | Pesan : data      | <b>Baik</b> |
|                | pada             | sistem                 | - Data ubahan             | admin berhasil    | admin berhasil    |             |
|                | mengubah         | - login kepala         |                           | diubah            | diubah            |             |
|                | data admin       | yayasan                |                           |                   |                   |             |
|                |                  | - klik menu            |                           |                   |                   |             |
|                |                  | tabel admin            |                           |                   |                   |             |
|                |                  | - klik tombol          |                           |                   |                   |             |
|                |                  | ubah                   |                           |                   |                   |             |
| $\overline{4}$ | Pengujian        | - Jalankan             | Data ubah ada             | Pesan:            | Pesan:            | Baik        |
|                | pada             | sistem                 | yang belum                | Data harus telah  | Data harus telah  |             |
|                | mengubah         | - login kepala         | terisi                    | terisi semua      | terisi semua      |             |
|                | data admin       | yayasan                |                           |                   |                   |             |
|                |                  | - klik menu            |                           |                   |                   |             |
|                |                  | tabel admin            |                           |                   |                   |             |
|                |                  | - klik tombol          |                           |                   |                   |             |
|                |                  | ubah                   |                           |                   |                   |             |
| 5              | Pengujian        | - Jalankan             |                           | Pesan : data      | Pesan : data      | <b>Baik</b> |
|                | pada             | sistem                 |                           | admin berhasil    | admin berhasil    |             |
|                | mengubah         | - login kepala         |                           | dihapus           | dihapus           |             |
|                | data admin       | yayasan                |                           |                   |                   |             |
|                |                  | - klik menu            |                           |                   |                   |             |
|                |                  | tabel admin            |                           |                   |                   |             |
|                |                  | - klik tombol          |                           |                   |                   |             |
|                |                  | ubah                   |                           |                   |                   |             |

**Tabel 5.6 Tabel Pengujian Mengelola Data Admin**

Pada tabel 5.6 tabel pengujian mengelola data admin dapat disimpulkan bahwa keluaran yang diharapkan sesuai dengan hasil yang didapat baik untuk pengujian menambah, mengubah dan mengahapus data admin.

Dilihat dari tabel pengujian pada 5.1 sampai 5.6 yang terdiri dari login, mengelola data guru, mengelola data kriteria, mengelola data sub kriteria dan mengelola data penilaian, mengelola data admin dapat disimpulan bahwa sistem pendukung keputusan pemilihan guru terbaik pada SMA Negeri 2 Muaro Jambi dengan metode *Multi Attribute Utility Theory* (MAUT) telah mendapatkan hasil sesuai yang diharapkan penulis dan dapat berjalan dengan baik sehingga sistem pendukung keputusan dapat digunakan oleh SMA Negeri 2 Muaro Jambi.

### **5.3 ANALISIS HASIL YANG DICAPAI OLEH SISTEM**

analisis hasil yang dicapai oleh sistem yang telah dibangun dalam sistem pendukung keputusan pemilihan guru terbaik pada SMA Negeri 2 Muaro Jambi merupakan hasil dari kelebihan dan kekurangan sistem.

#### **5.3.1 Kelebihan Sistem**

Kelebihan dari sistem baru ini, antara lain :

- 1. Sistem dapat menampilkan hasil penilaian kinerja guru secara periodik (bulan dan tahun) dan menjadi referensi kepala yayasan untuk melihat guru yang layak menjadi guru terbaik
- 2. Sistem juga dapat mengelola data guru, data kriteria, data sub kriteria, data penilaian guru secara terkomputerisasi yang dapat ditambah, diubah dan dihapus sesuai dengan kebutuhannya
- 3. Sistem dapat menampilkan perbandingan penilaian kinerja guru berdasarkan kriteria dalam bentuk tabel sehingga memudahkan SMA Negeri 2 Muaro Jambi dalam menganalisis kinerja setiap guru

# **5.3.2 Kekurangan Sistem**

Dan kekurangan dari sistem baru ini, yaitu sistem belum dapat menampilkan perbandingan penilaian setiap guru untuk setiap kriteria yang dapat digunakan sebagai perbandingan untuk penilaian akhir.